# *Относительные и абсолютные ссылки в Microsoft Excel*

## Основные понятия

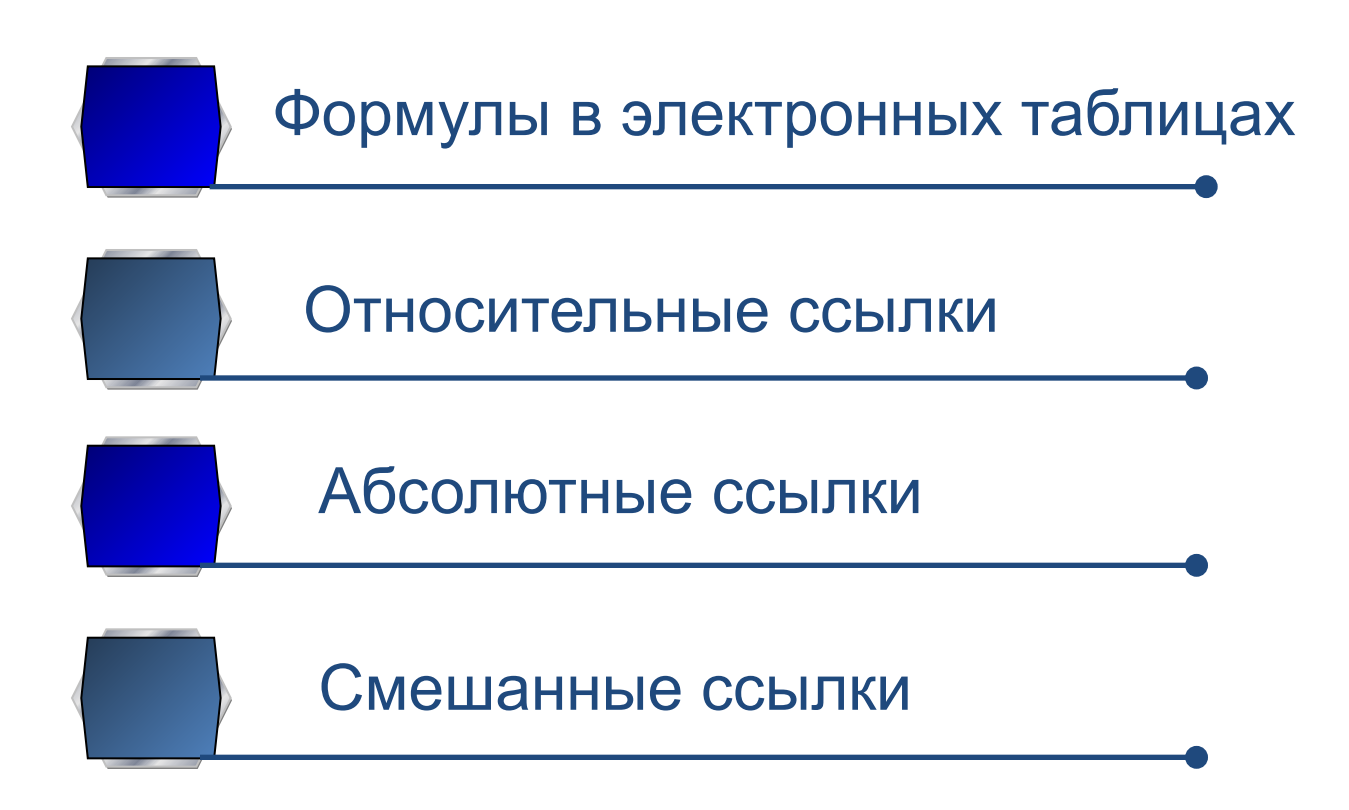

Формулы в электронных таблицах

- **• Формула должна начинаться со знака равенства и может включать в себя числа, имена ячеек, функции и знаки математических операций.** 
	- В процессе ввода формулы она отображается как в самой ячейке, так и строке формул. После окончания ввода в ячейке отображается не сама формула, а результат вычислений по этой формуле.

#### Формулы в электронных таблицах

#### **Каким будет результат вычислений в ячейке С1?**

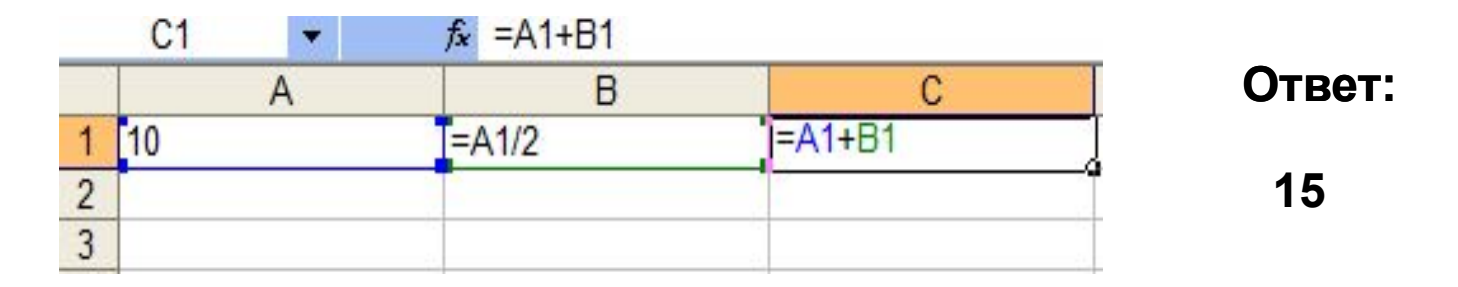

#### **Каким будет результат вычислений в ячейке С2?**

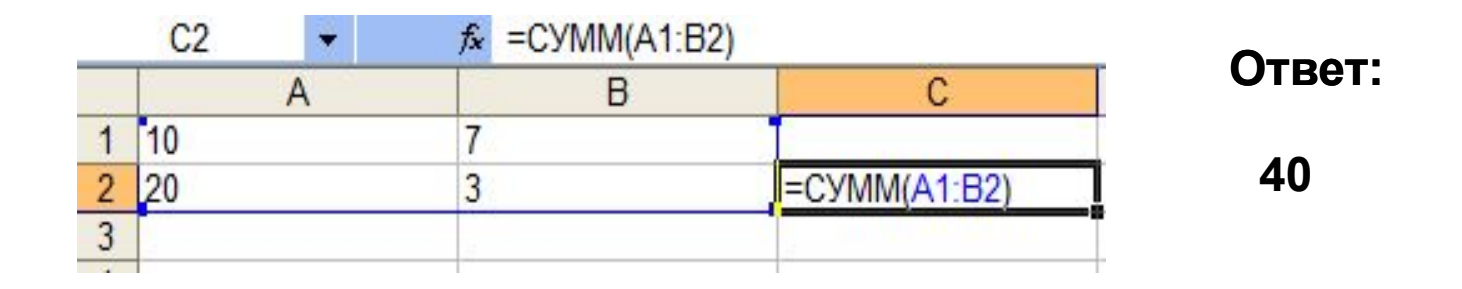

# Ссылки в формулах

В формулах используются ссылки на адреса ячеек. Существует два основных типа ссылок: относительные и абсолютные, кроме этого, могут быть использованы смешанные ссылки. Различия между типами ссылок проявляются при копировании формулы из активной ячейки в другие ячейки.

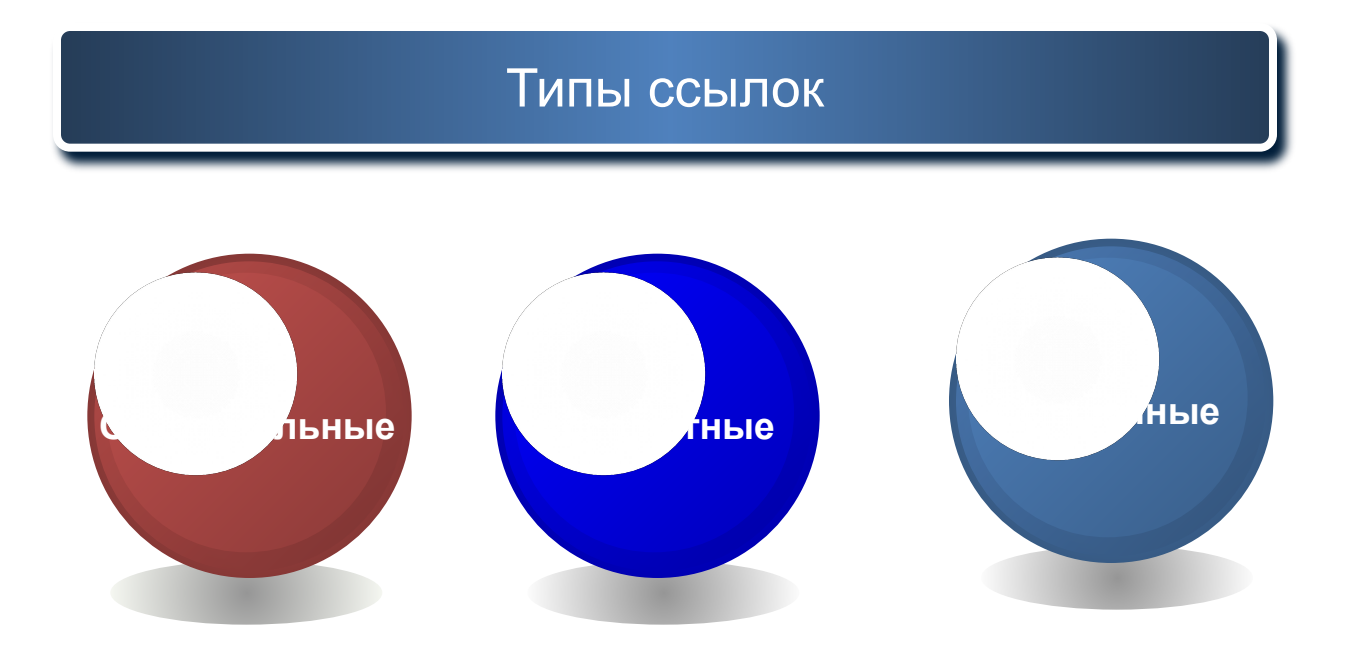

## Относительные ссылки

 При перемещении или копировании формулы из активной ячейки относительные ссылки автоматически изменяются в зависимости от положения ячейки, в которую скопирована или перемещена формула.

Из ячейки С1 формула скопирована в ячейки D2 и Е3:

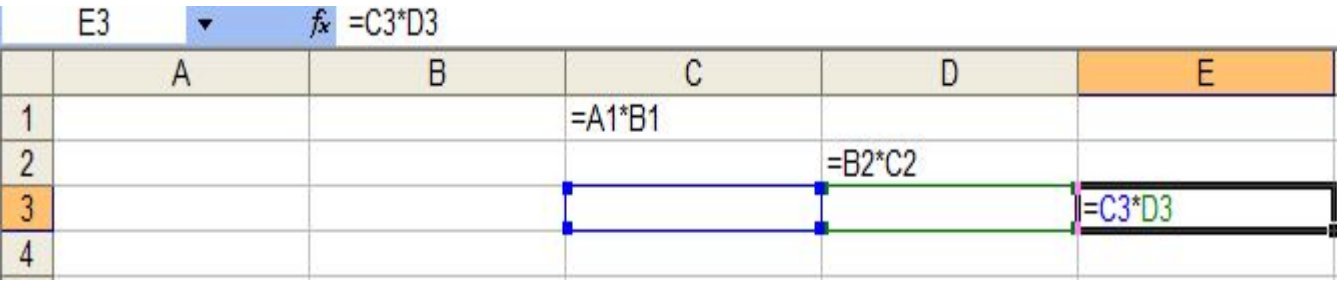

## Абсолютные ссылки

 Абсолютные ссылки используются для указания фиксированного адреса ячейки. При перемещении или копировании формулы абсолютные ссылки не изменяются.

В абсолютных ссылках перед именем столбца и номером строки ставится знак \$.

Из ячейки С1 формула скопирована в ячейки D2 и Е3:

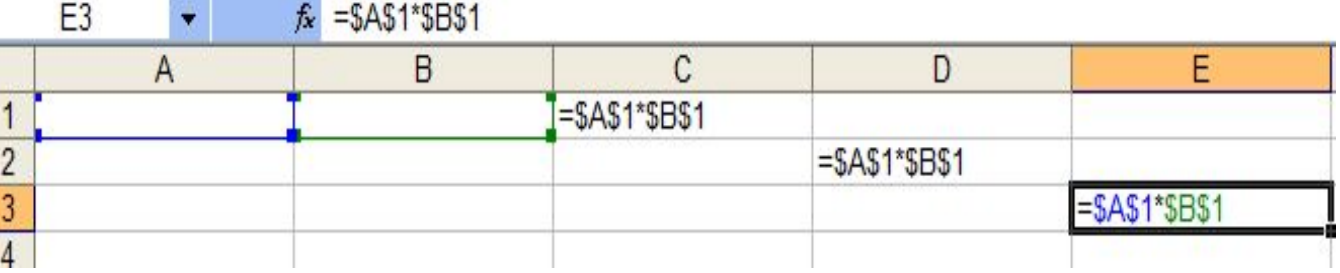

### Смешанные ссылки

 В формулах можно использовать смешанные ссылки, в которых координата столбца абсолютная, а строки – относительная, или, наоборот, координата столбца относительная, а строки – абсолютная.

Из ячейки С1 формула скопирована в ячейки D2 и Е3:

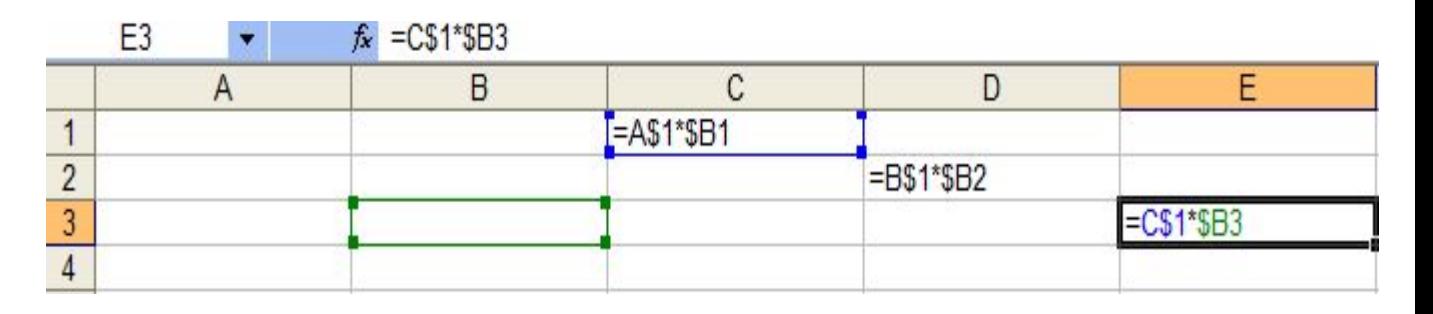

**ОТНОСИТЕЛЬНЫЕ** (меняются так же, как и адрес формулы)

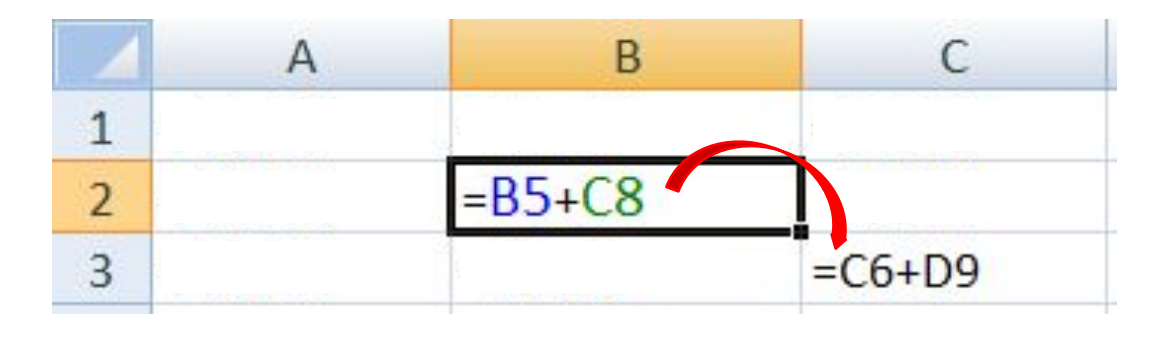

формула «переехала» на один столбец вправо и на одну строку вниз; имя **столбца** ↑ на 1 номер **строки** ↑ на 1

### **абсолютные**

(не меняются)

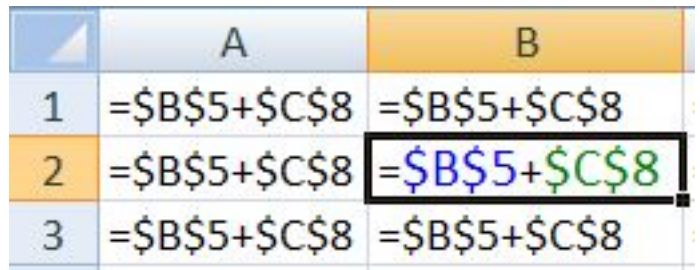

#### **смешанные**

(меняется только относительная часть)

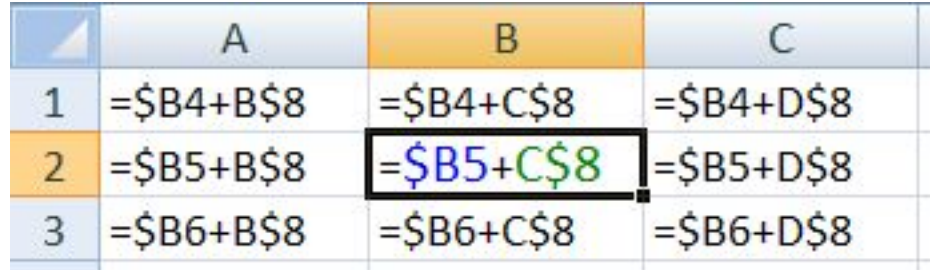

# Свойства ссылок

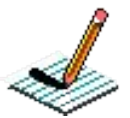

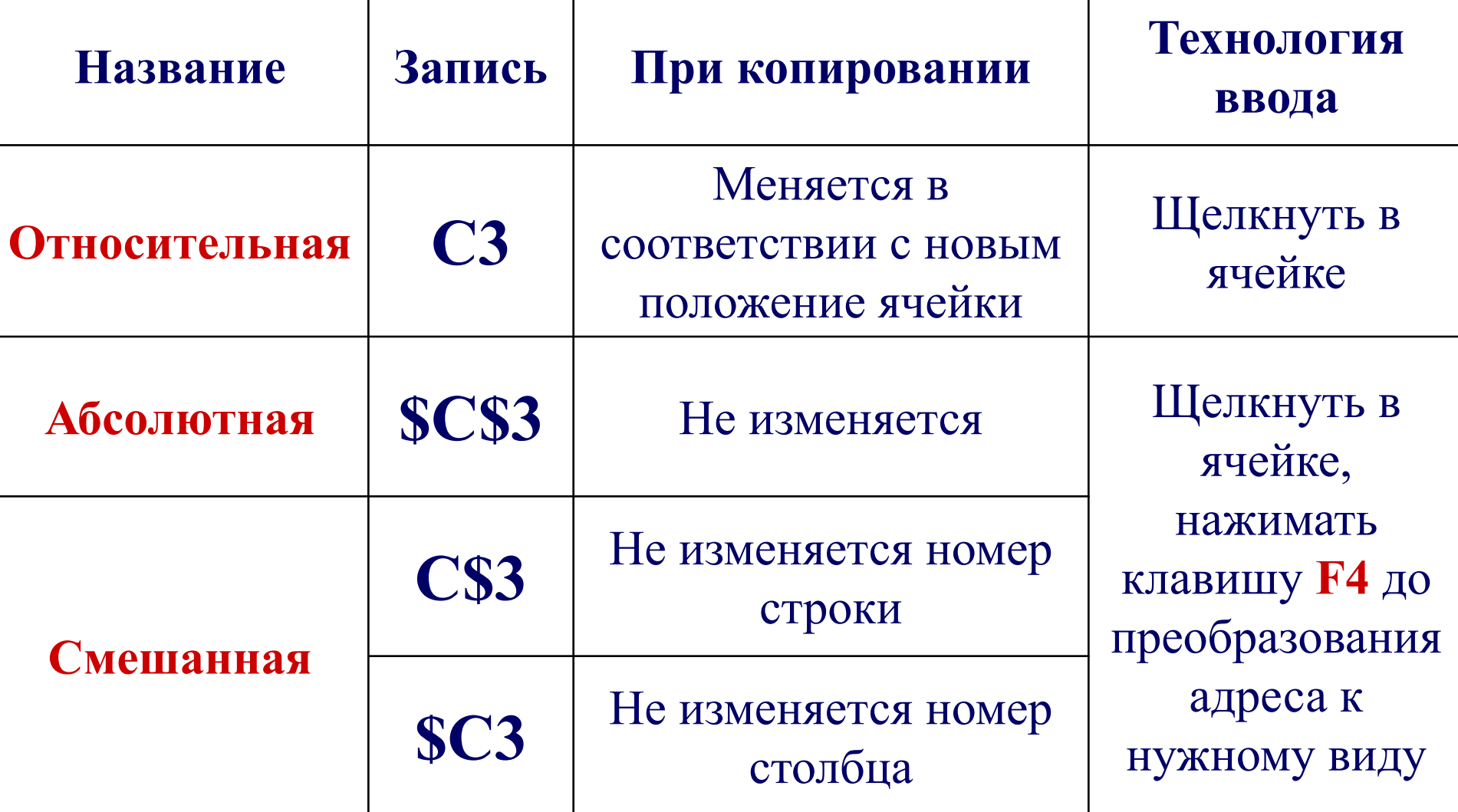

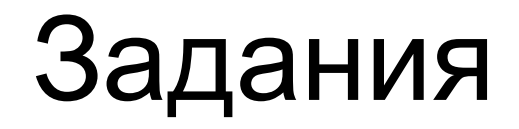

1. **В ячейке A1 электронной таблицы записана формула В2+\$C\$3+4. Какой вид приобретет формула после копирования содержимого ячейки A1 в B2?**

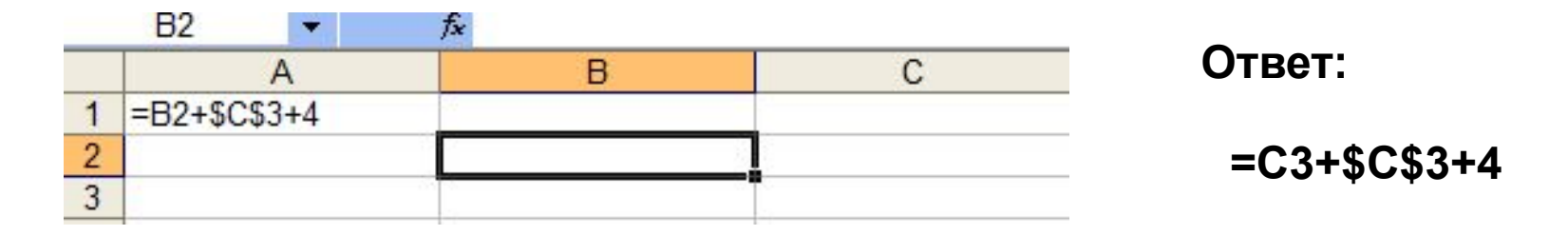

**Text**<br>Jean-a 2. **В ячейке A2 электронной таблицы записана формула В \$2+10\*\$C3. Какой вид приобретет формула после копирования содержимого ячейки A2 в C3?**

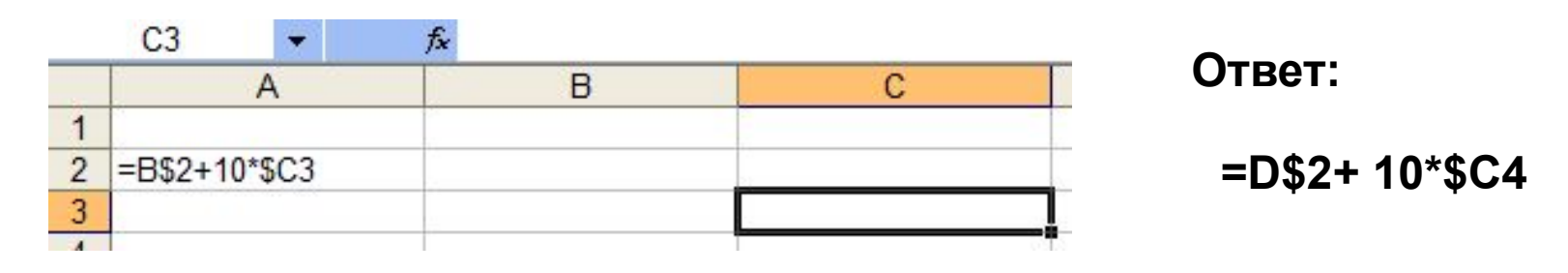

Задания

**3. Каким будет результат вычислений в ячейке С2 после копирования в ячейку С2 формулы из ячейки С1?**

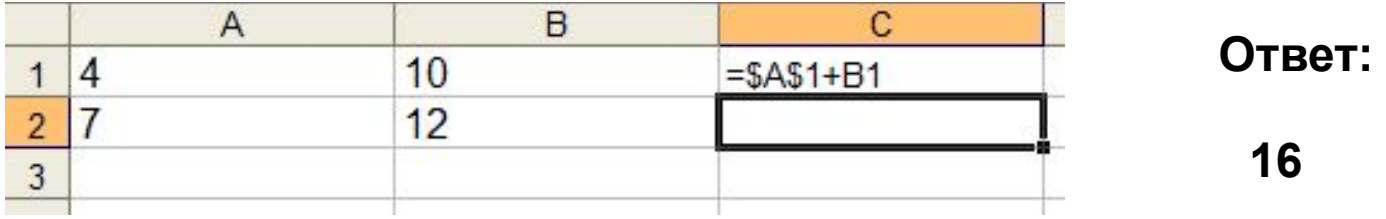

**4. Каким будет результат вычислений в ячейке С3 после D3 копирования в ячейку D3 формулы из ячейки С1?**

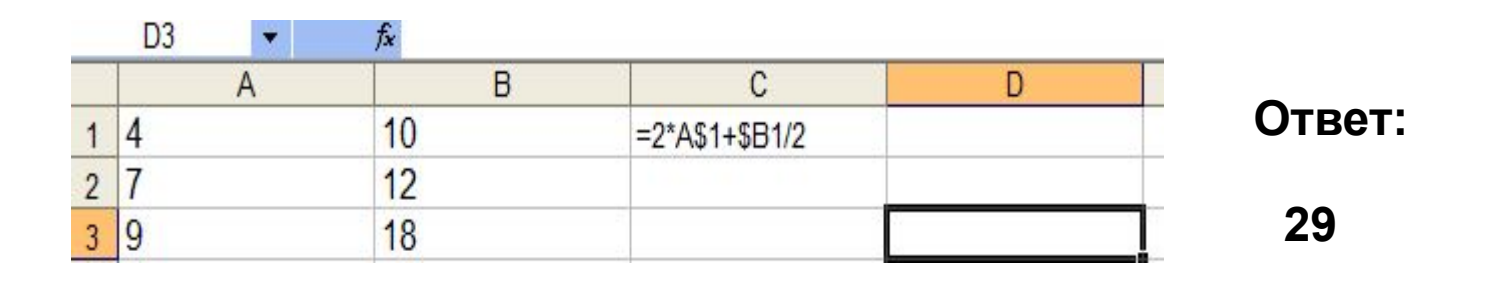

Создайте следующую таблицу. Заполните нужные ячейки формулами, воспользуйтесь относительными, абсолютными или смешанными ссылками при автозаполнении формул.

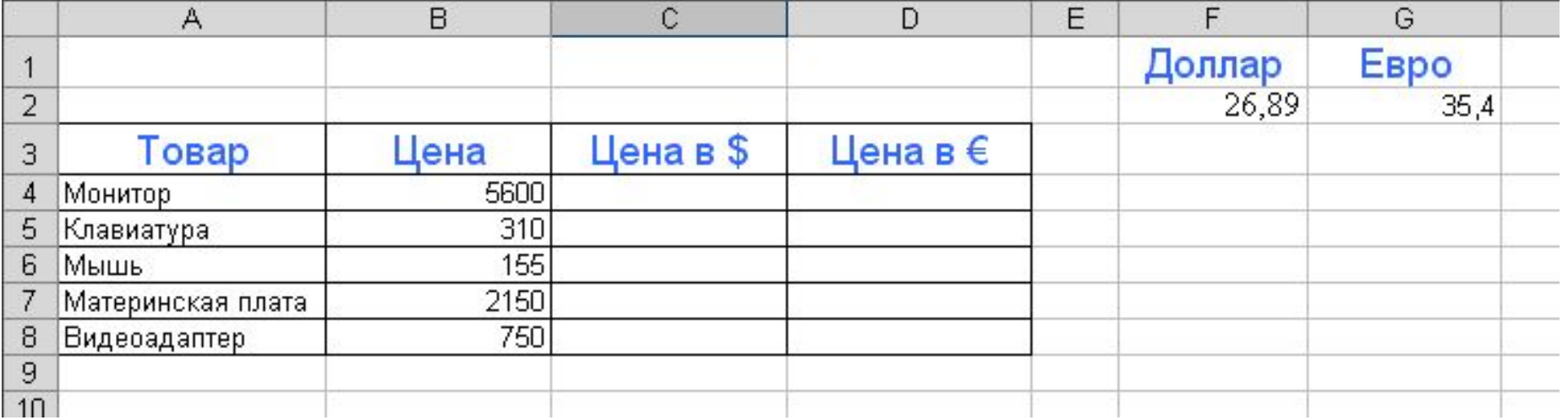